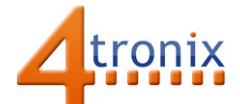

# Using the Traffic Light Gizmo with Playground for micro:bit

### Requirements:

- Playground for micro:bit, with micro:bit and batteries installed
- Traffic Light Gizmo
- 3 x Connection cable

#### Connections:

- 1. Switch Playground OFF
- 2. Plug 3 connection cables into Gizmo and Pin 0, 1 and 2 on Playground
- 3. Switch Playground ON

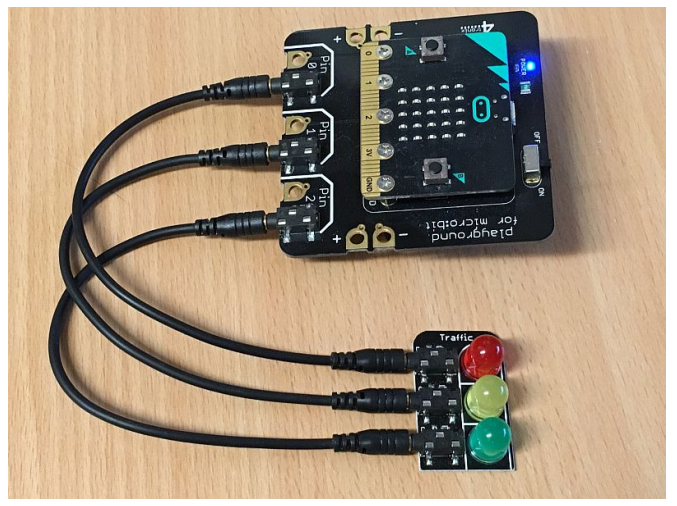

## Simple Software Demo:

This is a very simple Traffic Light sequence.

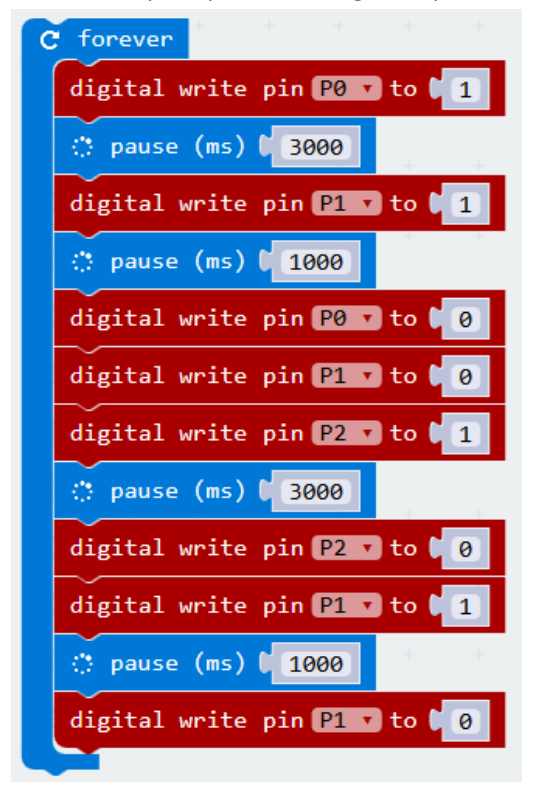

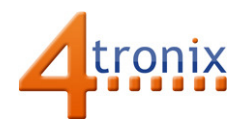

## Micropython Sequnce

We can do much the same using micropython by using the write\_digital () function for each pin:

from microbit import \* while True: pin0.write\_digital(1) sleep(3000) pin1.write\_digital(1) sleep(1000) pin0.write\_digital(0) pin1.write\_digital(0) pin2.write\_digital(1) sleep(3000) pin2.write\_digital(0) pin1.write\_digital(1) sleep(1000) pin1.write\_digital(0)